## **Firmware update procedure Elac subwoofers SUB 2050, 2070 en 2090.**

Om goede werking te garanderen, zoals de communicatie met de App, kan het noodzakelijk zijn dat de firmware van de subwoofer een update nodig heeft. Kijk op www.elac.com of er een nieuwe versie beschikbaar is. De huidige firmwareversie van de firmware is in de App te vinden onder "About"

Benodigdheden voor een firmware update zijn:

- Een lege USB-stick
- Indien de subwoofer voorzien is van een mini-USB poort heb je een adapter/adapterkabel mini-USB > USB-A female nodig. Zie onderstaande voorbeelden.

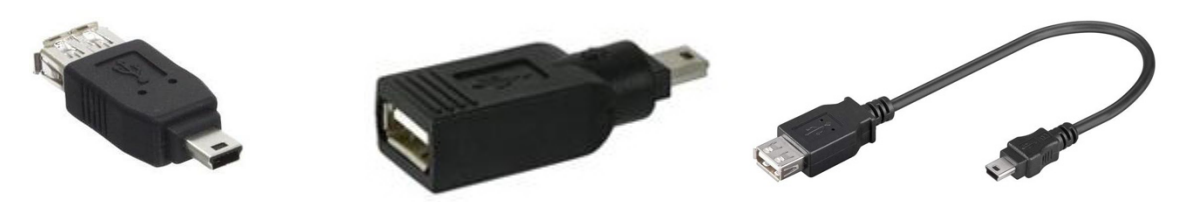

## **DE PROCEDURE**

- Gebruik bij voorkeur een wat oudere stick met max. 4GB. De stick mag NIET geformatteerd zijn door een Apple Mac. Het is raadzaam een ongebruikte stick te gebruiken of een stick die alleen met een Windows PC is gebruikt. De stick moet FAT of FAT32 zijn geformatteerd, maar NIET door een Apple Mac. Apple PC's plaatsen altijd zogenaamde verborgen bestanden op een stick die een vloeiende data-overdracht kunnen verstoren.
- Kopieer /plaats het firmwarebestand (xxxxxxx.hex) op de lege stick (niet in een submap)
- De subwoofer moet eerst minimaal 2 minuten ontkoppeld worden van het stroomnet.
- Plaats de USB-stick, al dan niet via een adapter, in de USB poort "SERVICE" van de subwoofer.
- Sluit nu de subwoofer weer aan op het stroomnet. En schakel de subwoofer in indien deze is voorzien van een aan/uit schakelaar.
- De USB-stick met de firmware wordt automatisch door de subwoofer herkend.
- Let op de led in de USB-stick (niet altijd aanwezig) of op de subwoofer.
- De led knippert (Firmware bestand wordt gecontroleerd)
- Daarna zal de led een paar seconden continue oplichten of geheel doven, afhankelijk het model subwoofer. (Geheugen van de processor wordt gewist)
- De led gaat opnieuw knipperen. (Nieuwe firmware wordt geïnstalleerd)
- De led gaat uit
- Zet nu de subwoofer uit met de aan/uit schakelaar en/of ontkoppel hem van het stroomnet. ONTKOPPEL DE USB-STICK NOG NIET!
- Wacht 5 minuten
- Ontkoppel de USB-stick
- De subwoofer kan weer op het stroomnet worden aangesloten en ingeschakeld worden indien daarvoor een aan/uit schakelaar aanwezig is.
- Kontroleer of de App naar behoren werkt.